LEIBNIZ-INFORMATIONSZENTRUM TECHNIK UND NATURWISSENSCHAFTEN UNIVERSITÄTSBIBLIOTHEK

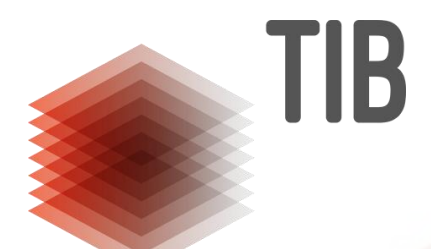

# **Einführung in die DataCite REST API**

Marleen Burger Technische Informationsbibliothek (TIB) marleen.burger@tib.eu

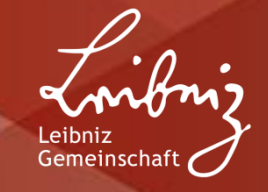

#### **Agenda**

- **1. Allgemeines zu APIs**
- **2. Abrufen von Inhalten**
	- **I. Abrufen einzelner DOI**
	- **II. Suchanfragen**
- **3. Registrieren und Updaten**
	- **I. Draft**
	- **II. Findable**
	- **III. Updaten**
- **4. Weiterführende Informationen**

LEIBNIZ-INFORMATIONSZENTRUM TECHNIK UND NATURWISSENSCHAFTEN UNIVERSITÄTSBIBLIOTHEK

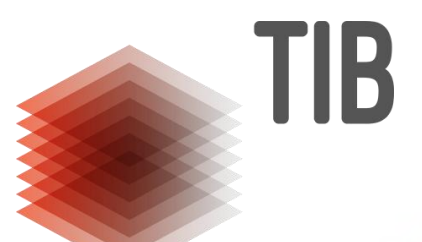

# **1. Allgemeines zu APIs**

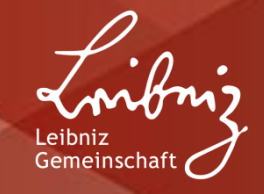

### **1. Was ist eine API?**

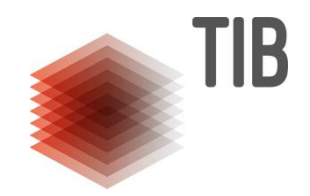

- Abkürzung für **Application Programming Interface**, auf deutsch häufig **Programmierschnittstelle**
- Dient dem standardisierten Informationsaustausch zwischen einer Anwendung und anderen Programmen oder Programmteilen
- Definiert genau die Form von Verarbeitungsanfragen und Rückgaben
- "Maschine-Maschine-Kommunikation"

## **1. REST APIs**

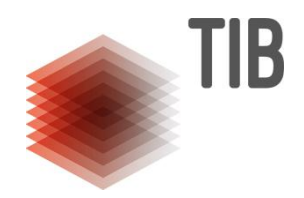

- RESTful, d. h. verwendet die REST-Architektur
- REST (RepresentationalState Transfer) ist kein Standard, sondern die Orientierung an Richtlinien, die viele Paradigmen und quasi-Standards des WWWs vereinen (z. B. bezüglich des Client-Server-Austauschs)
- Nutzen **HTTP-Befehle**, um z. B. mittels GET, PUT, POST und DELETE auf Daten zuzugreifen:
	- GET Ressource vom Server anfordern
	- POST Anlegen einer neuen Ressource
	- PUT Updaten einer Ressource
	- DELETE Ressource löschen

## **1. DataCite REST API**

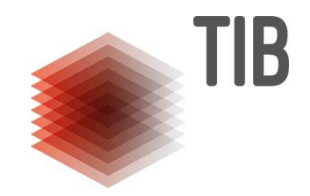

- Ermöglicht das **Abrufen** von DataCite-DOI-Metadaten ohne Authorisierung
- **Registrieren** und **Updaten** von DOIs nach Authorisierung
- Nachfolger der MDS API
- Aktuelle Version 2
- RESTful
- Entspricht den JSONAPI-Spezifikationen und gibt Ergebnisse im **JSON-Format** aus

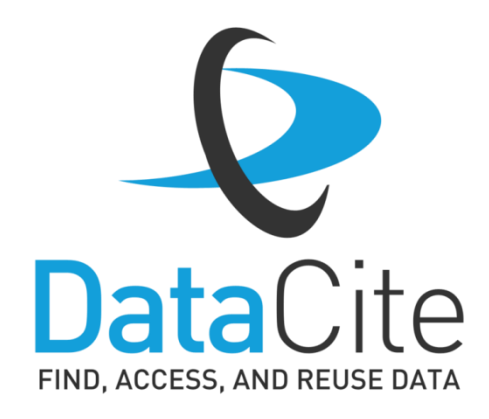

#### **1. Wie spricht man eine API an?**

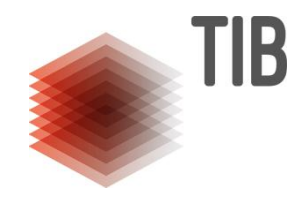

- APIs verwenden **kein GUI**(Graphical User Interface), Befehle müssen daher genau und komplett sein
- Diverse Methoden der Ansprache, generell: muss **HTTP-Befehle verarbeiten** können. Infrage kommen daher z. B. verschiedene **Programmiersprachen**, wie JavaScript oder Python
- Der Abruf von REST-API-Inhalten ist aber auch über URL-Manipulation im Browser mittels **URL-Parametern** möglich. Für die Registrierung, das Updaten oder Datei-Uploads funktioniert dieses Vorgehen allerdings nicht

## **1. cURL**

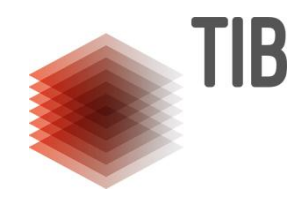

- **Einfaches Kommandozeilenprogramm inkl. Library zur Datenübertragung**
- Standardwerkzeug in der Softwareentwicklung und zur Verwendung von APIs
- Open Source
- In vielen Linuxdistributionen und Mac OS standardmäßig integriert, ab Windows 10 vorinstalliert

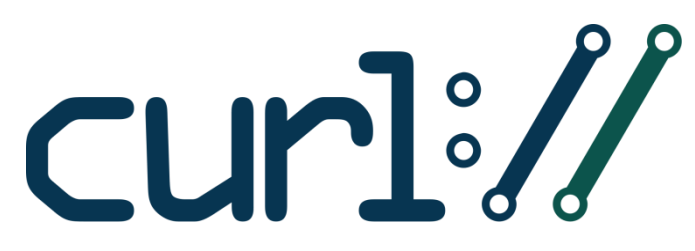

<https://curl.se/>

LEIBNIZ-INFORMATIONSZENTRUM TECHNIK UND NATURWISSENSCHAFTEN UNIVERSITÄTSBIBLIOTHEK

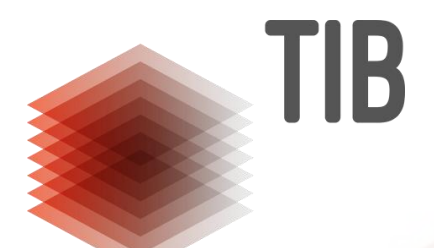

# **2. Abrufen von Inhalten**

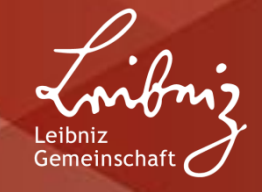

### **2. Abrufen von Inhalten**

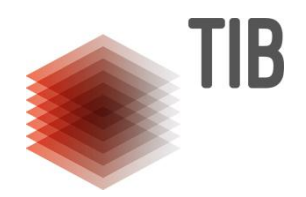

#### **Abruf über cURL:**

Kommandozeile öffnen und den Befehl curl gefolgt von der URL angeben. Speicherung des Ergebnisses in einer Datei ist möglich; die Datei wird unter dem spezifizierten Namen im aktuellen Verzeichnis abgelegt.

#### **Abruf über URL-Parameter:**

URL in der Adresszeile des Browsers angeben. Speichern des Ergebnisses ist durch Kopieren und Einfügen in einen beliebigen Texteditor möglich.

## **2. Abrufen von Inhalten**

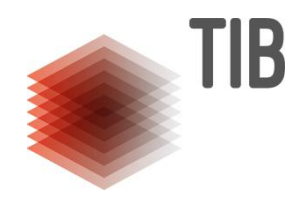

#### **URL-Parameter**

- ermöglichen die Verwendung **komplexer Suchanfragen**
- Bestehen aus einem **Variable-Value-Paar**, das an die URL angehängt wird
- Trennzeichen zwischen URL und URL-Parametern ist ein Fragezeichen **?**
- Trennzeichen zwischen verschiedenen URL-Parametern ist das Ampersand **&**
- Values werden mit einem Gleichheitszeichen angegeben **=**
- Bestimmte Zeichen müssen **codiert** werden, z. B. wird ein Leerzeichen als %20 angegeben

### **2.I Abrufen einzelner DOIs**

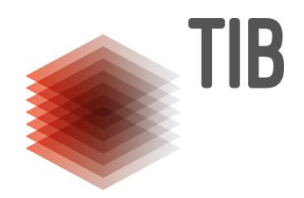

**cURL:**  \$ curl https://api.datacite.org/dois/10.5446/31473

\$ // Verzeichnis oder directory, z. B. C:\Users\Username\Desktop curl // Kennzeichnung eines cURL-Kommandos

**cURL mit Speichern in einer Datei:** \$ curl https://api.datacite.org/dois/10.5446/31473 **> doi.json**

> **doi.json** // legt Ergebnis in einer Datei mit hier festgelegtem Namen und festgelegter Dateiendung im aktuellen Verzeichnis ab

**URL:** https://api.datacite.org/dois/10.5446/31473

#### **2.II Suchanfragen - Queries**

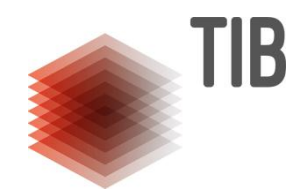

**Queries durchsuchen standardmäßig alle Metadatenfelder, sie können aber auf bestimmte Felder beschränkt werden**

#### **Beispiele:**

1 - Stichwortsuche in sämtlichen Metadatenfeldern nach "Tree Frog" https://api.datacite.org/dois?query=tree+frog

**2 - Liste aller DOIs, die ein mit dem Objekt in Beziehung stehendes Objekt angegeben haben** https://api.datacite.org/dois?query=relatedIdentifiers:\*

**3 - Liste aller DOIs, die eine Zitation mittels "Cites" angegeben haben** https://api.datacite.org/dois?query=relatedIdentifiers.relationType:Cites

#### **Kombination aus Beispiel 1 & 2**

https://api.datacite.org/dois?query=relatedIdentifiers:\*+tree+frog

#### **2.II Suchanfragen - Filter**

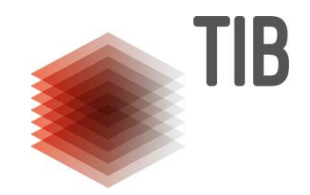

**Filter sind von der API vordefinierte Listen, die nicht über dasselbe Befehlsformat wie Queries erzeugt werden:**

Liste aller DOIs, die den ResourceTypeGeneral "Text"haben https://api.datacite.org/dois?resource-type-id=text

**Liste aller DOIs eines Repositories** https://api.datacite.org/dois?client-id=tib.kmo

**Kombination mit Queries möglich:** https://api.datacite.org/dois?query=resource-type-id=text+tree+frog

**Weitere ausgewählte Filter:**

**provider-id** DataCite Provider (z. B. TIB) **person-id** Mit einer bestimmten ORCiD verknüpfte Metadaten **created** Erstellungsdatum einer DOI **schema-version** Metadatenschema-Version

## **2.II Suchanfragen**

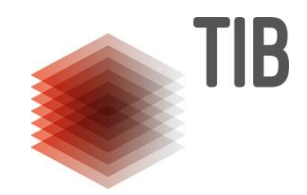

**Weitere Modifikatoren**

**Anzahl der Einträge in einer Liste pro Seite auf 10 setzen (Standard 25)** https://api.test.datacite.org/dois?query=tree+frog&page[size]=10

**Auf Seite 4 in der Liste der Einträge springen** https://api.test.datacite.org/dois?query=tree+frog&page[number]=4

## **2.II Suchanfragen**

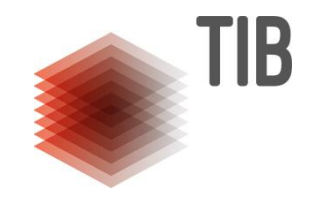

#### **Queries und Filter werden analog zu einzelnen DOIs abgerufen**

#### **cURL:**

\$ curl https://api.datacite.org/dois?query=relatedIdentifiers:\*+tree+frog

#### **cURL mit Speichern in einer Datei:**

\$ curl https://api.datacite.org/dois?query=relatedIdentifiers:\*+tree+frog **> doiliste.json**

#### **URL:**

https://api.datacite.org/dois?query=relatedIdentifiers:\*+tree+frog

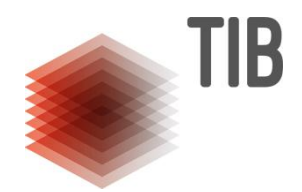

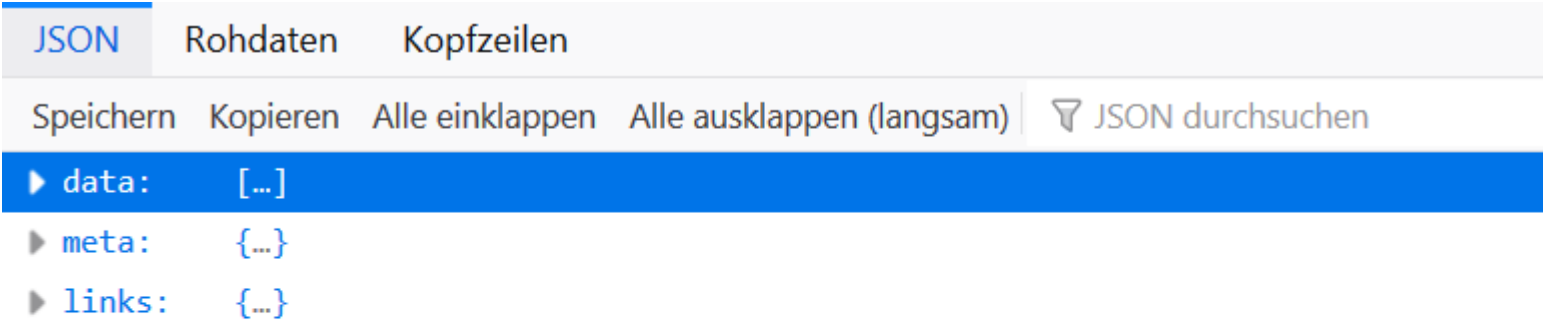

- **Data** enthält die Datensätze, die den Kriterien der Suche entsprechen
- **Meta** Informationen über das Ergebnis der Suche, z. B. wie viele Datensätze gefunden wurden
- **Links** enthält Links zur aktuellen und zur nächsten Seite

Datenreiter werden mit Klick auf die Pfeile ein- und ausgeklappt

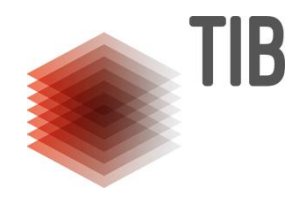

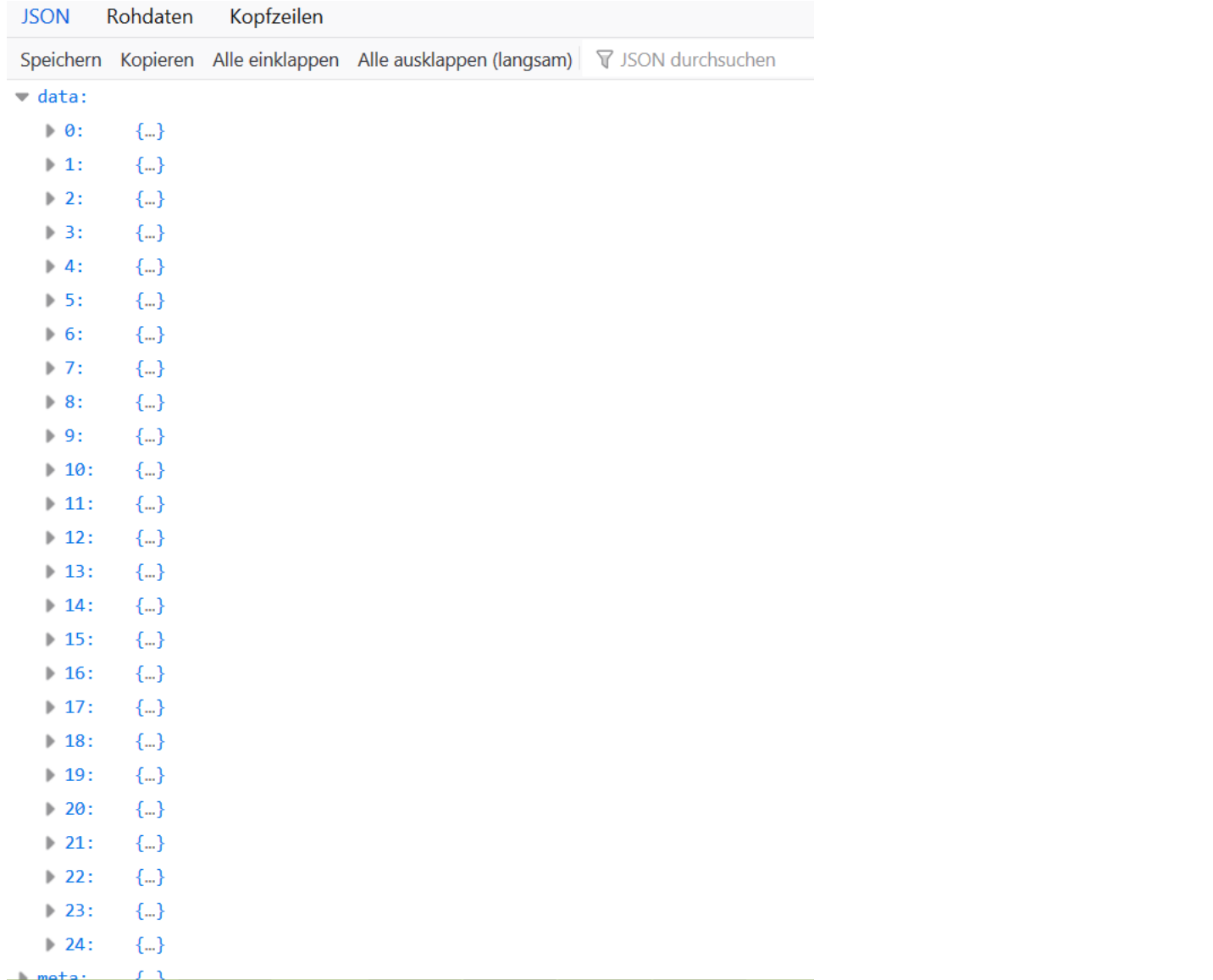

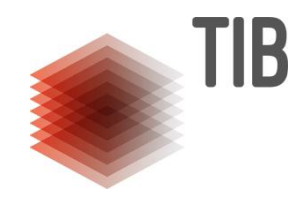

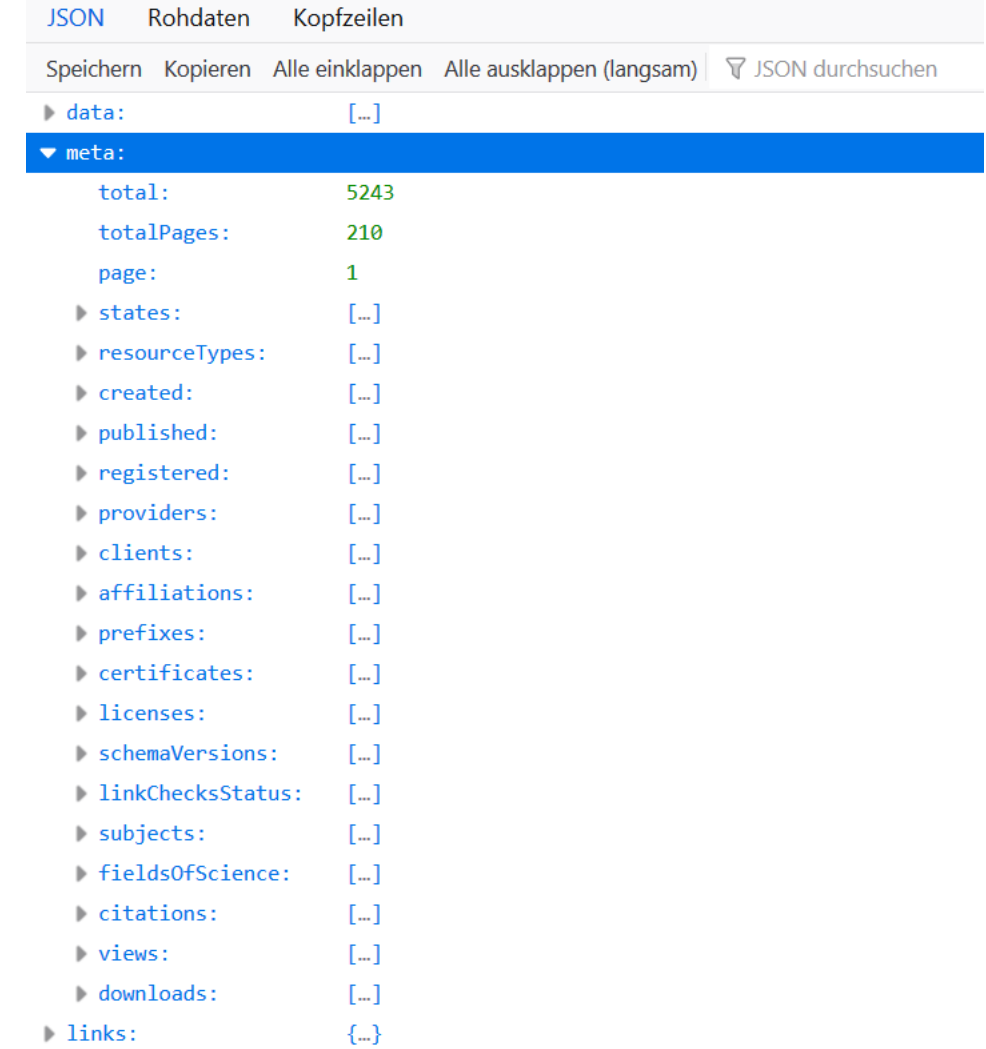

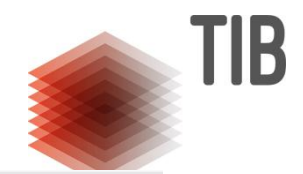

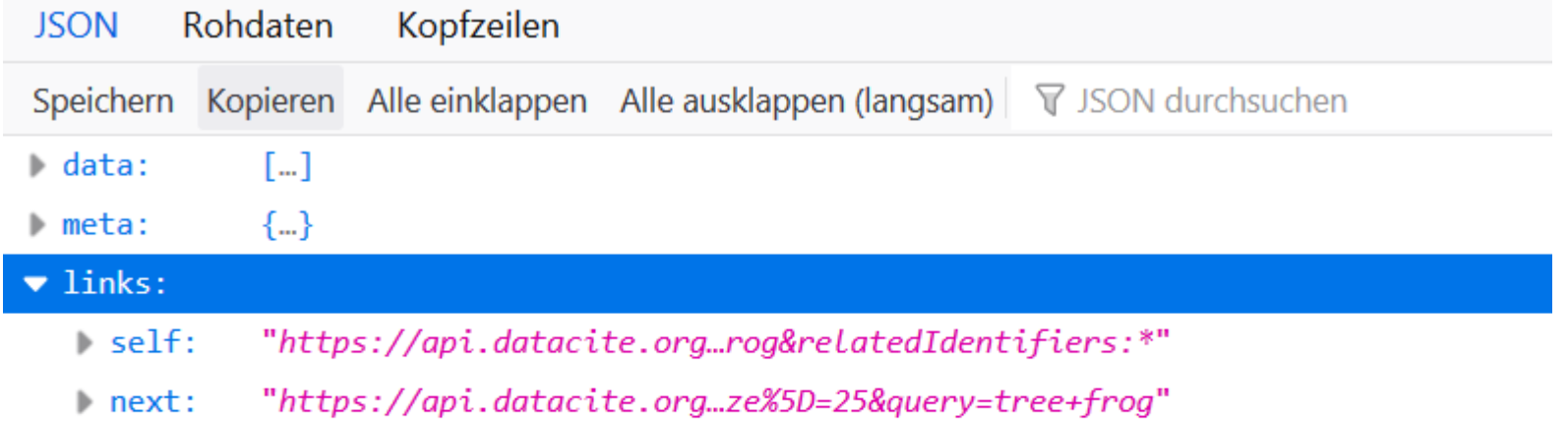

#### ACHTUNG:

Wenn man den Abruf über den Browser startet, werden fehlerhaft angegebene Parameter nicht als solche angezeigt, sondern aus der Suchanfrage abgeschnitten.

Im Bereich Link der erzeugten Daten wird der tatsächlich ausgeführte Befehl angezeigt.

LEIBNIZ-INFORMATIONSZENTRUM TECHNIK UND NATURWISSENSCHAFTEN UNIVERSITÄTSBIBLIOTHEK

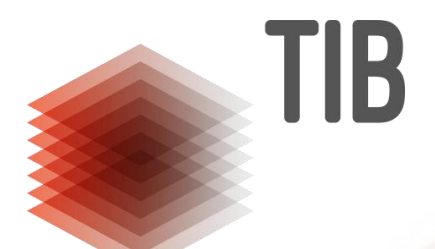

# **3. Registrieren und Updaten**

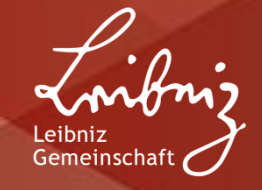

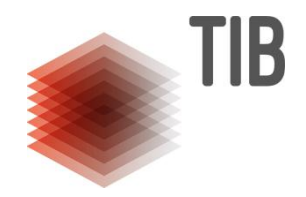

**JSON-Datei (mit für die Registrierung nötigen minimalen Metadaten) erstellen (z. B. in Notepad ++):**

```
{
  "data": {
   "type": "dois",
   "attributes": {
     "doi": "10.80856/o6ksb"
 }
 }
}
```
Abspeichern als .json unter beliebigem Namen (hier im Beispiel minimale\_metadaten\_draft.json)

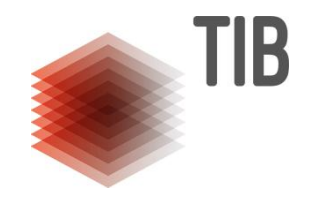

**Alternative für die Generierung eines zufälligen Suffixes:**

```
{
  "data": {
   "type": "dois",
   "attributes": {
     "prefix": "10.80856"
 }
 }
}
```
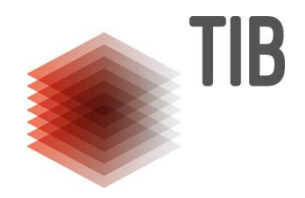

**Mit cURL folgenden Befehl ausführen:**

\$ curl -X POST -H "Content-Type:application/vnd.api+json" --user **REPOSITORY-ID**:**Passwort** -d @**minimale\_metadaten\_draft.json** https://api.test.datacite.org/dois

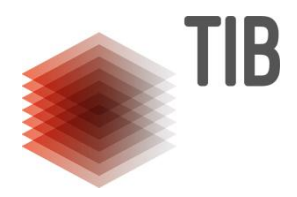

\$ // directory, z. B. C:\Users\Username\Desktop curl // Kennzeichnung eines cURL-Kommandos -X POST // Führt den HTTP-Befehl POST aus -H "Content-Type:application/vnd.api+json" // Spezifiziert Input-Format --user **REPOSITORY-ID**:**Passwort** // Authorisierung -d @**minimale\_metadaten\_draft.json** // Payload-Zieldatei https://api.test.datacite.org/dois // API-Endpunkt

Wenn als Payload eine Datei angegeben wird, ist es wichtig, dass der Befehl aus demselben Directory ausgeführt wird, in dem die Datei liegt. Andernfalls kann sie nicht gefunden und damit nicht gelesen werden.

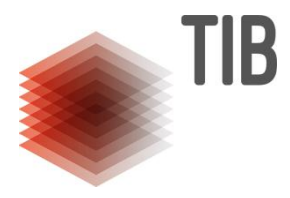

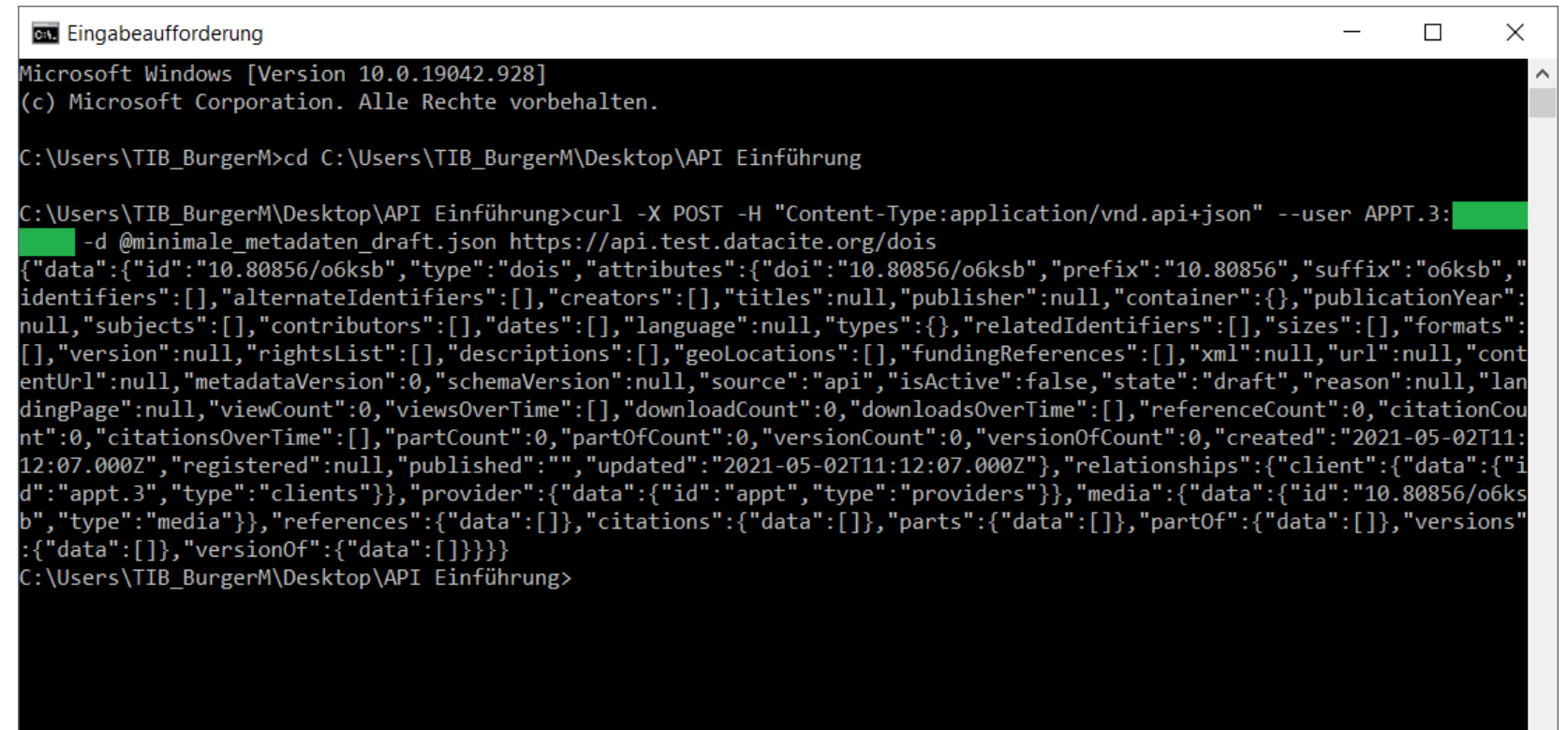

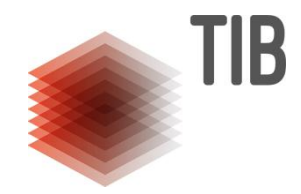

#### **DataCite Fabrica Test**

Test Repository / DOIs 10.80856/o6ksb

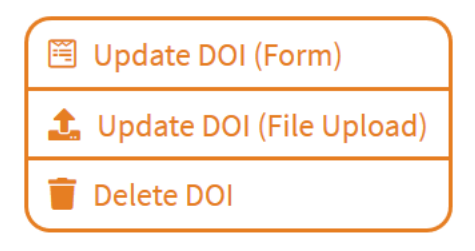

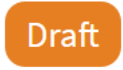

**DOI** created May 2, 2021, 11:12:07 UTC

Metadaten könnten über API-Update, Fabrica-Formular oder Fabrica-File-Upload ergänzt werden

#### **3.II - Registrieren eines Findable DOIs**

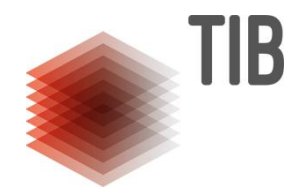

#### **JSON-Datei erstellen:**

```
{
  "data": {
   "id": "10.80856/zph6h",
   "type": "dois",
   "attributes": {
    "event": "publish",
    "doi": "10.80856/zph6h",
    "creators": [{
      "name": "Hofmann, Sigurd"
    }],
    "titles": [{
      "title": "Wie entdeckt man neue Elemente?"
    }],
    "publisher": "Beilstein-Institut zur Förderung der Chemischen Wissenschaften",
    "publicationYear": 2016,
    "types": {
      "resourceTypeGeneral": "Audiovisual"
    },
    "url": "https://av.tib.eu/media/50317",
    "schemaVersion": "http://datacite.org/schema/kernel-4"
   }
  }
}
```
## **3.II - Registrieren eines Findable DOIs**

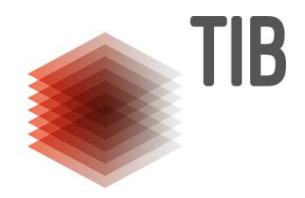

**Mit cURL folgenden Befehl ausführen:**

#### \$ curl -X POST -H "Content-Type:application/vnd.api+json" --user **REPOSITORY-ID**:**Passwort** -d @**minimale\_metadaten\_findable.json** https://api.test.datacite.org/dois

Der Befehl ist identisch zu dem Registrieren eines Draft-DOIs, das Befüllen des attributes-Feldes "event" mit "publish" führt zur Registrierung eines DOIs im "Findable"-Status.

### **3.III – Update eines DOIs**

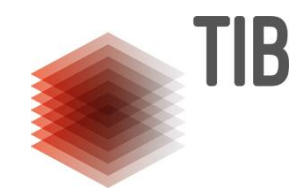

#### **Hinzufügen neuer Metadatenfelder und Update bereits befüllter Felder**

Beispiele:

- Hinzufügen einer Zitation ("relatedIdentifiers.Cites")
- Änderung des Wertes im Feld resourceTypGeneral(von beliebigem Wert in "JournalArticle")

### **3.III – Update eines DOIs (Hinzufügen)**

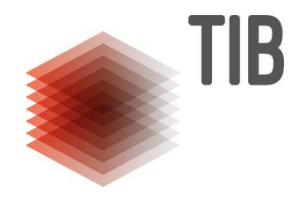

**Hinzufügen einer Zitation** JSON-Datei erstellen:

```
{
   "data": {
      "attributes": {
        "relatedIdentifiers": [
\{ "relatedIdentifier": "https://doi.org/10.80856/5bc9q",
              "relatedIdentifierType": "DOI",
              "relationType": "Cites",
              "resourceTypeGeneral": "Dataset"
 }
\sim \sim \sim \sim \sim }
 }
}
```
## **3.III – Update eines DOIs (Hinzufügen)**

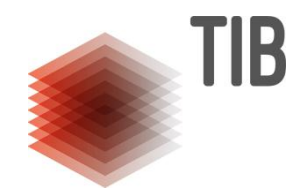

**Mit cURL folgenden Befehl ausführen:**

curl -X PUT -H "Content-Type: application/vnd.api+json" --user **REPOSITORY-ID:Passwort** -d @**update\_cites.json** https://api.test.datacite.org/dois/10.80856/zph6

Updates verwenden PUT, nicht POST!

## **3.III – Update eines DOIs (Änderung)**

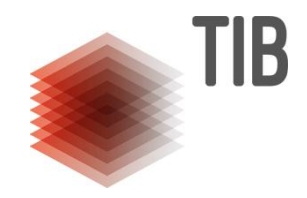

**Änderung des Wertes von resourceTypeGeneral**

JSON-Datei erstellen:

```
{
  "data": {
   "attributes": {
    "types": {
     "resourceTypeGeneral": "JournalArticle"
 }
 }
 }
}
```
## **3.III – Update eines DOIs (Änderung)**

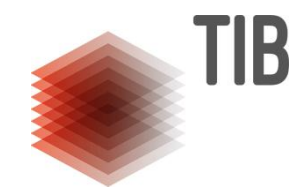

**Mit cURL folgenden Befehl ausführen:**

curl -X PUT -H "Content-Type: application/vnd.api+json" --user **REPOSITORY-ID:Passwort** -d @**update\_resourcetypegeneral.json** https://api.test.datacite.org/dois/10.80856/zph6

#### **3.III – Updaten mehrerer DOIs**

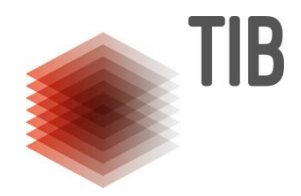

JSON-Dateien zum Update enthalten keine Referenz auf Ihr Ziel, d. h. den DOI, auf den die Änderungen angewandt werden --> diese Referenz ist im cURL-Befehl enthalten:

curl -X PUT -H "Content-Type: application/vnd.api+json" --user REPOSITORY-ID:Passwort-d @update\_cites.json **https://api.test.datacite.org/dois/10.80856/zph6h**

Für Batch-Updates kann daher mit einfachen Mitteln (z. B. in einem Tabellenkalkulationsprogramm) eine DOI-Liste in eine cURL-Befehlsliste übertragen werden, die dann das Updaten mehrerer DOIs mit minimalem Zeitaufwand ermöglicht.

#### **4. Weiterführende Informationen**

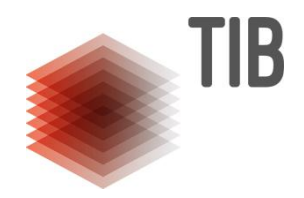

**DataCiteREST API Dokumentation (englisch):** <https://support.datacite.org/docs/api>

**DataCiteREST API Referenz (englisch):** <https://support.datacite.org/reference/introduction>

**JSONAPI Spezifikation:** <https://jsonapi.org/>

**RESTful API Tutorial** <https://restfulapi.net/>